## **RealBridge – consulter ses résultats**

Vous pouvez désormais retrouver les résultats détaillés des tournois RealBridge auxquels vous avez participé.

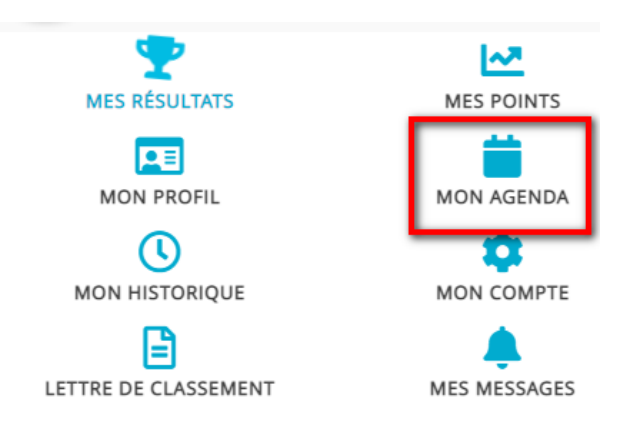

Pour cela, rendez-vous dans "**votre agenda**"

Puis cochez « **Afficher les dates passées** » :

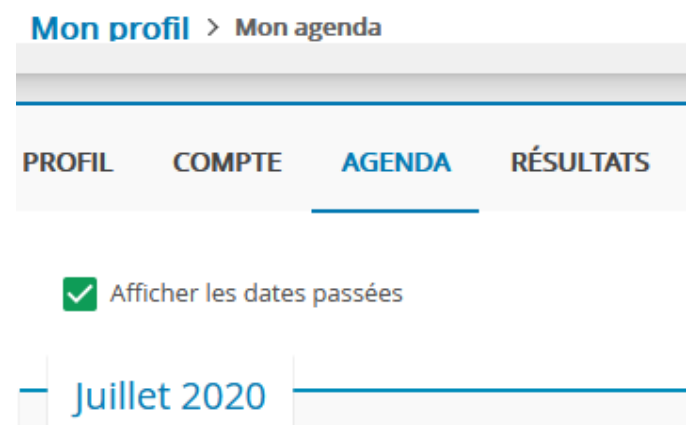

Les tournois RealBridge disponibles sont en bleu, il vous suffit de cliquer dessus pour accéder à l'archive du tournoi.

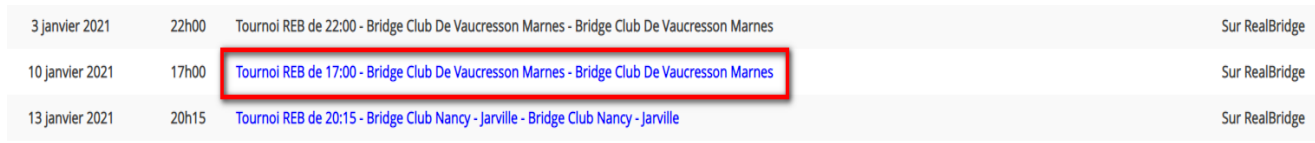